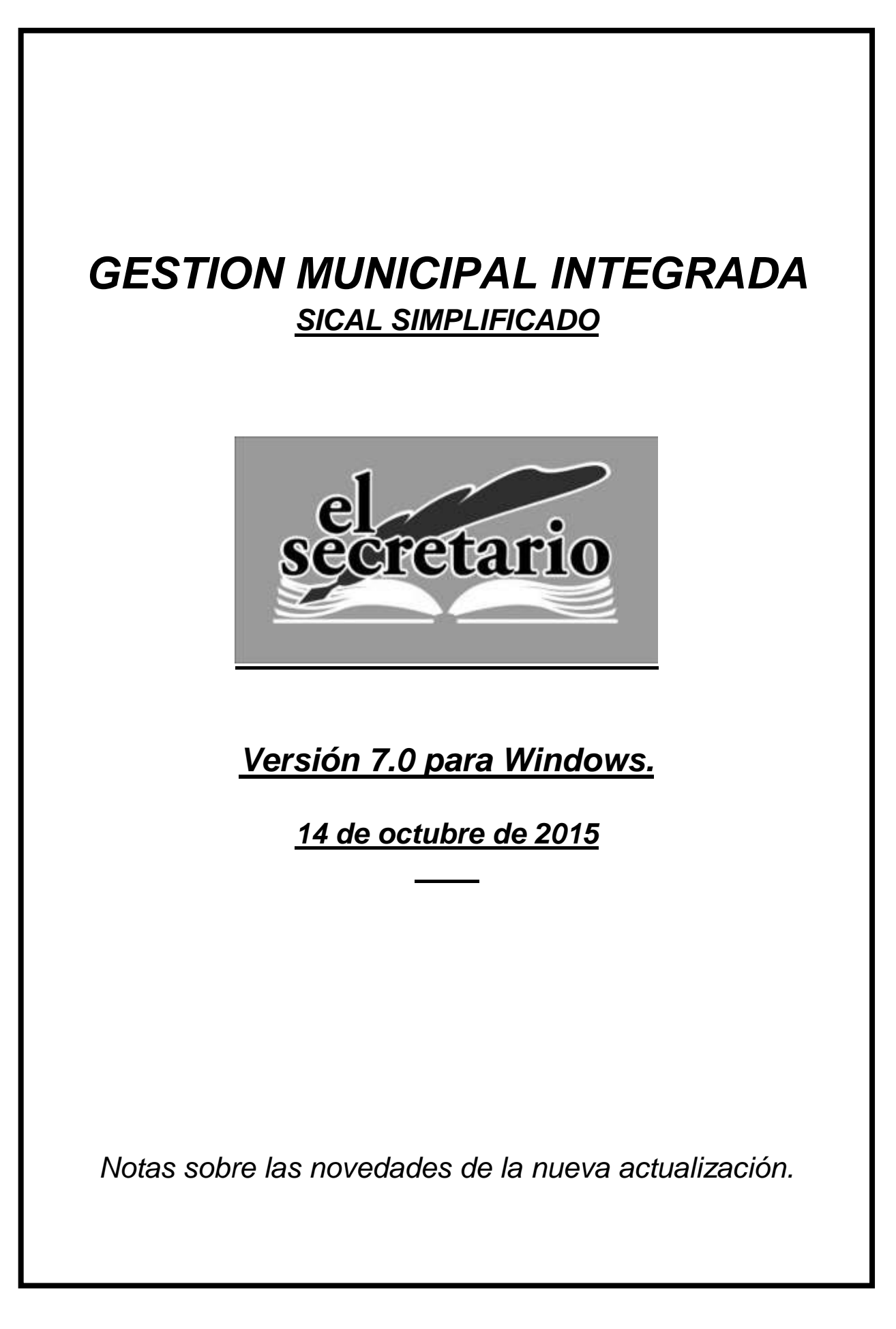

### **El Coste Efectivo de los Servicios.**

La presente actualización de las aplicaciones contables del ejercicio 2014 pretende facilitar el envío de los Costes Efectivos de los Servicios, en cumplimiento de las obligaciones contempladas en el artículo 116 ter, de la Ley 7/1985, de 2 de abril, reguladora de las Bases del Régimen Local, introducido por la Ley 27/2013, de 27 de diciembre, de racionalización y sostenibilidad de la Administración Local.

Tal como se indicó en las presentaciones de nuestras aplicaciones, resulta de gran importancia esta remisión, porque como dispone **el art. 36 Ley 27/2013, de 27 de diciembre, de racionalización y sostenibilidad de la Administración Local, tanto las Diputaciones, como la Comunidad Autónoma como el Estado, tendrán en cuenta este estudio de costes a la hora de otorgar las subvenciones a las entidades locales**. El Estado hará públicos los resultados de los datos remitidos antes del 1 de diciembre.

La remisión de **esta información** está ya disponible en la Oficina Virtual de las Entidades Locales del Ministerio de Hacienda y Administraciones Públicas y **deberá ser remitida con anterioridad al 1 de noviembre**.

A continuación indicamos los enlaces directos a dicha aplicación en la Oficina Virtual:

Guía publicada por el Ministerio: <http://www.minhap.gob.es/Documentacion/Publico/DGCFEL/CESEL/ManualUsuarioCESEL.pdf>

Aplicación de captura: <https://serviciostelematicos.minhap.gob.es/Cesel/Marco/aspx/Login.aspx>

### **Cómo utilizar la utilidad de cálculo de costes.**

La utilidad para el cálculo del coste efectivo de los servicios, se encuentra dentro del menú superior "Comunicaciones".

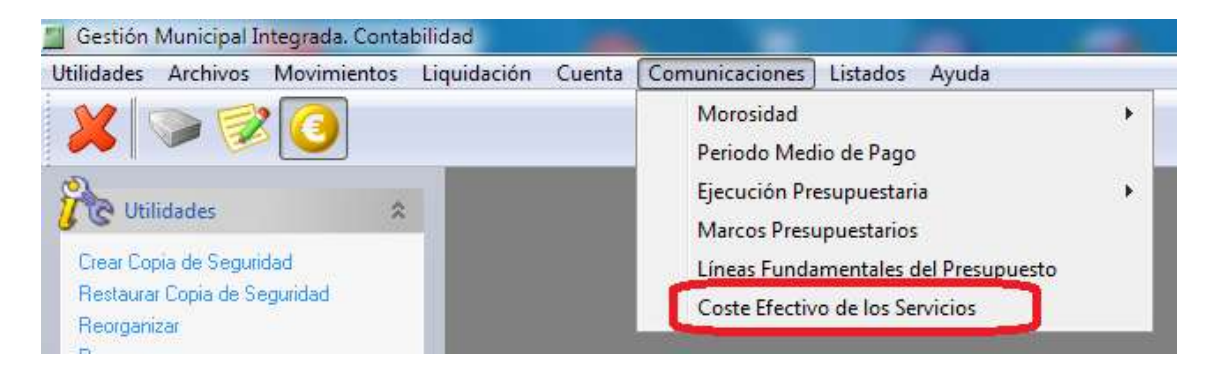

Al seleccionar esta opción, nos aparece la siguiente pantalla:

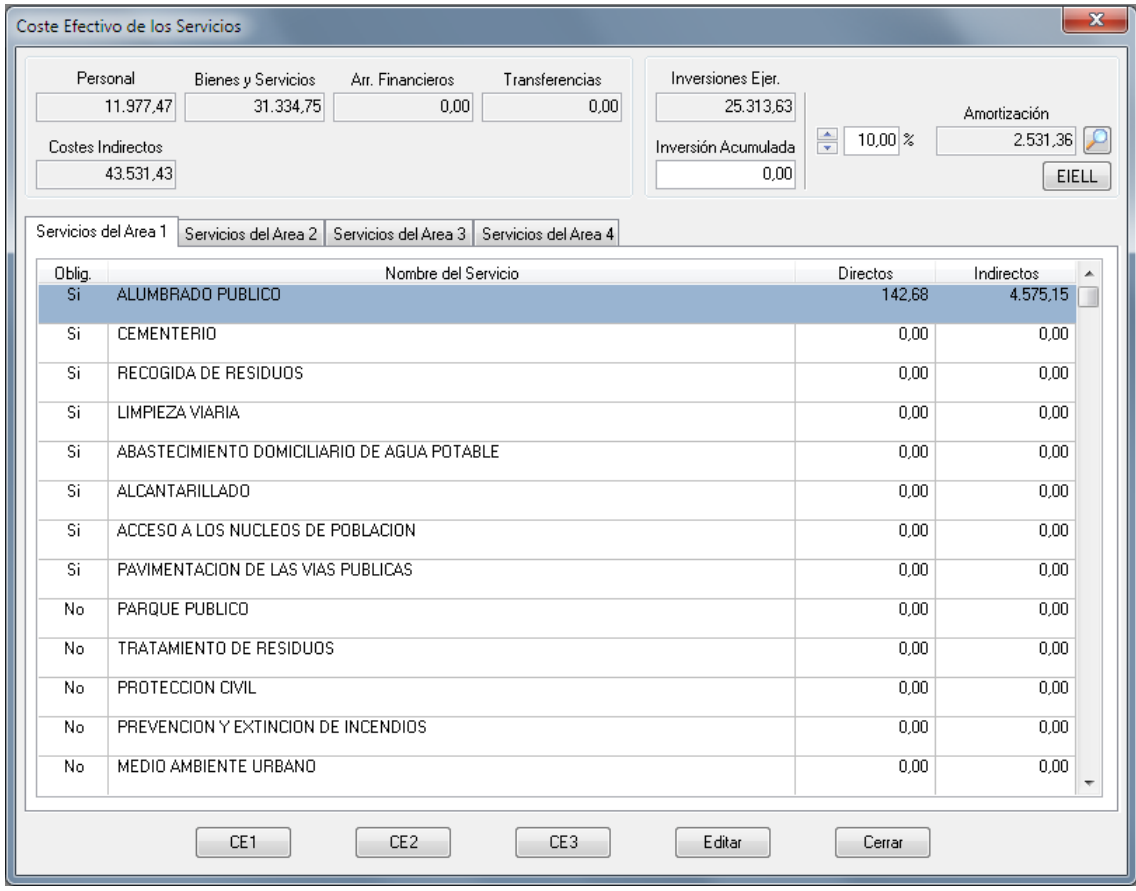

A continuación vamos a explicar por separado cada una de las partes de esta pantalla para que podamos entender su funcionamiento.

## **Obligaciones reconocidas y Amortización de inversiones, clasificadas por Áreas.**

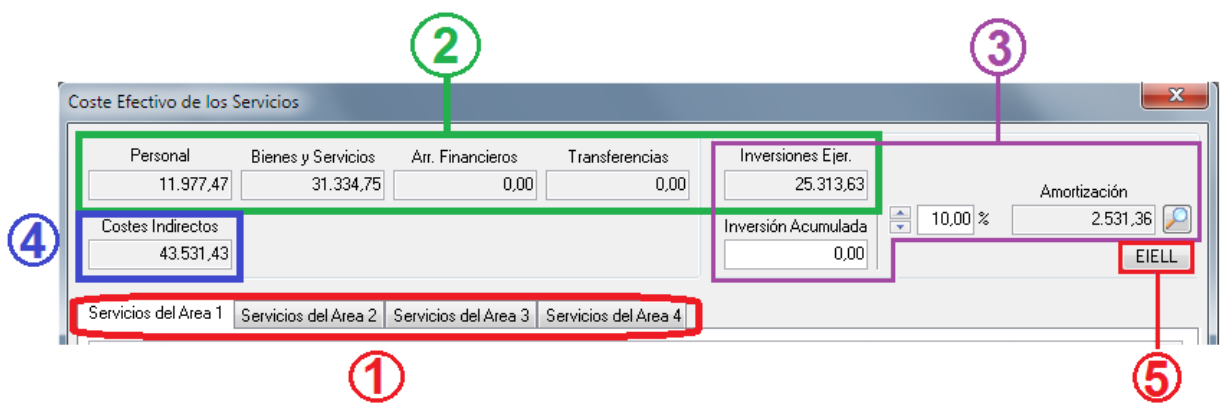

**1.- Pestañas de clasificación por Área.** Los servicios están clasificados por el Área contable indicado en la Orden HAP HAP/2075/2014 de 6 de noviembre, por la que se establecen los criterios de cálculo del coste efectivo de los servicios prestados por las entidades locales. Cuando seleccionamos un determinado Área, nos aparecerán los servicios asociados a dicho área.

**2.- Obligaciones reconocidas por Área.** Se indican en estos recuadros los importes liquidados en el ejercicio y clasificados por Área y tipo de gasto. Estos importes reflejan en cada momento las obligaciones del área seleccionada.

**3.- Inversiones, Inversión Acumulada y Amortización de Inversiones por Área.** En estos recuadros aparte de informarnos de las inversiones realizadas en el Área durante el ejercicio, podemos establecer el total de inversiones acumuladas en dicho Área, que sean susceptibles de imputar como gasto amortizable vinculado a dichos servicios. Mediante la manipulación del **porcentaje** de inversiones podremos variar la cantidad que vamos a destinar a gastos de amortización en ese área para los distintos servicios. El botón que figura a la derecha de las amortizaciones disponibles en el área no es más que una pequeña ayuda que nos muestra una tabla con los tipos de inversiones amortizables y los años que se establecen para ellas.

**4.-Costes indirectos.** El importe de este recuadro es el único que no varía según el Área seleccionada, ya que se trata de las obligaciones reconocidas en el Área 9 que correspondería a los costes indirectos aplicables en total y que son comunes a todos los servicios, independientemente del área en el que figuren.

**5.- Botón de acceso a la página de la Encuesta de Infraestructuras y Equipamientos de las Entidades Locales.** A través de este botón abriremos el navegador de internet y se nos posicionará en la página del Ministerio donde figura dicha Encuesta de Infraestructuras, en la que podemos obtener información para rellenar las Unidades de Referencia que se nos piden en particular de cada servicio que prestemos.

# **Clasificación de los Servicios, por Área.** Áreas

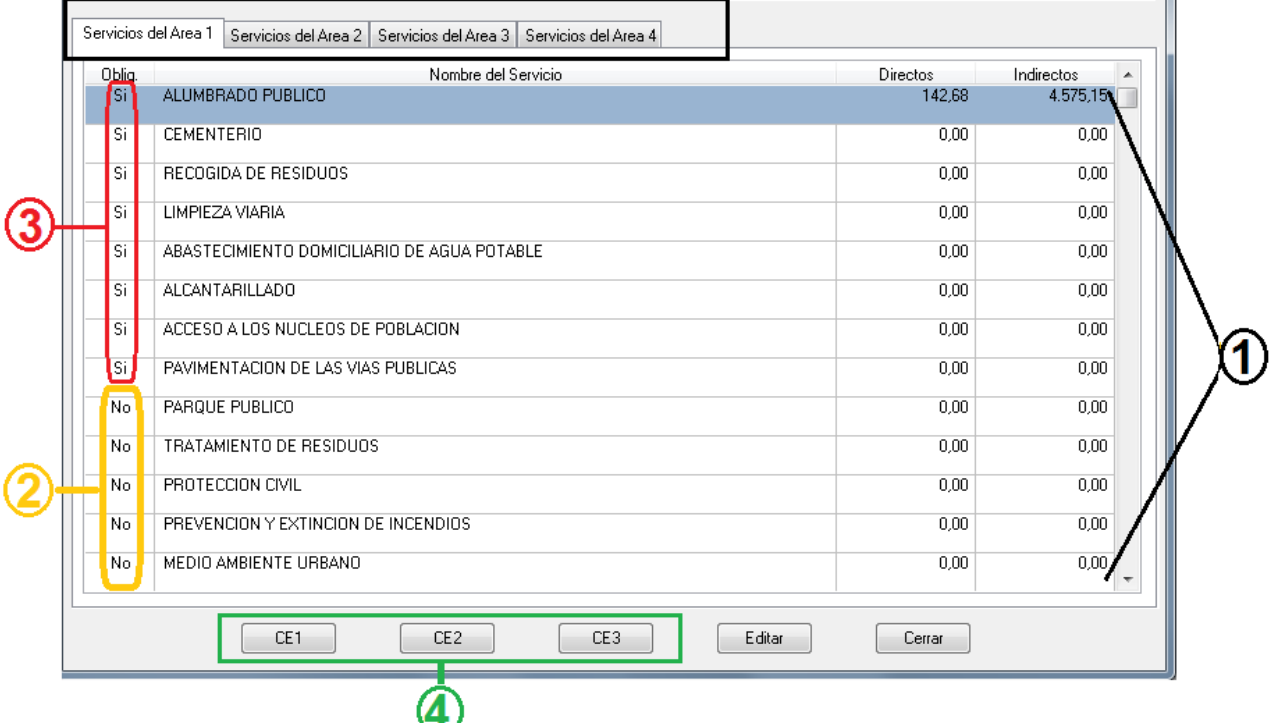

**1.- Servicios asociados al Área de gastos.** Estos servicios variarán en función del Área seleccionada en la pestaña de Servicios del Área x. Como hemos dicho anteriormente, están clasificados siguiendo lo establecido en la Orden HAP/2075/2014 de 6 de noviembre. Se muestran en cada Área, tanto los servicios de prestación obligatoria como los de competencias locales.

**2.- Servicios prestados derivados del ejercicio de las competencias citadas en los artículos 7, 25.2 y 27 de la Ley 7/1985, de 2 de abril y servicios de prestación obligatoria (artículos 26.1 y 36 de la Ley 7/1985 de 2 de abril)** de los que las Entidades Locales menores de 5000 habitantes no tienen la obligación de suministrar información, están marcados en la columna "Oblig." Con el texto NO.

**3.- Servicios obligatorios de información para las entidades locales menores de 5000 habitantes.** Ya sean de prestación obligatoria o de competencia local, el Ministerio establece una serie de servicios enclavados en el Área 1, de los que es totalmente obligatorio suministrar información (En la fecha en que se redacta esta ayuda, es obligatorio dar información de estos servicios, aunque no se presten por parte de la entidad). Para diferenciar claramente estos servicios, se han marcado en la columna "Oblig." como SI.

**4.- Botones de impresión de Formularios.** Los formularios establecidos en la Oficina Virtual, se han reproducido fielmente, tanto en su contenido como en su nombre. Así, al pulsar sobre el botón deseado, obtenemos los formularios de ese tipo, tanto para los servicios del Anexo I (prestación obligatoria) como del Anexo II (competencia local).

### **Detalle de un servicio.**

Haciendo **doble clic** sobre un servicio determinado, accedemos a la pantalla del cálculo y unidades de referencia de dicho servicio.

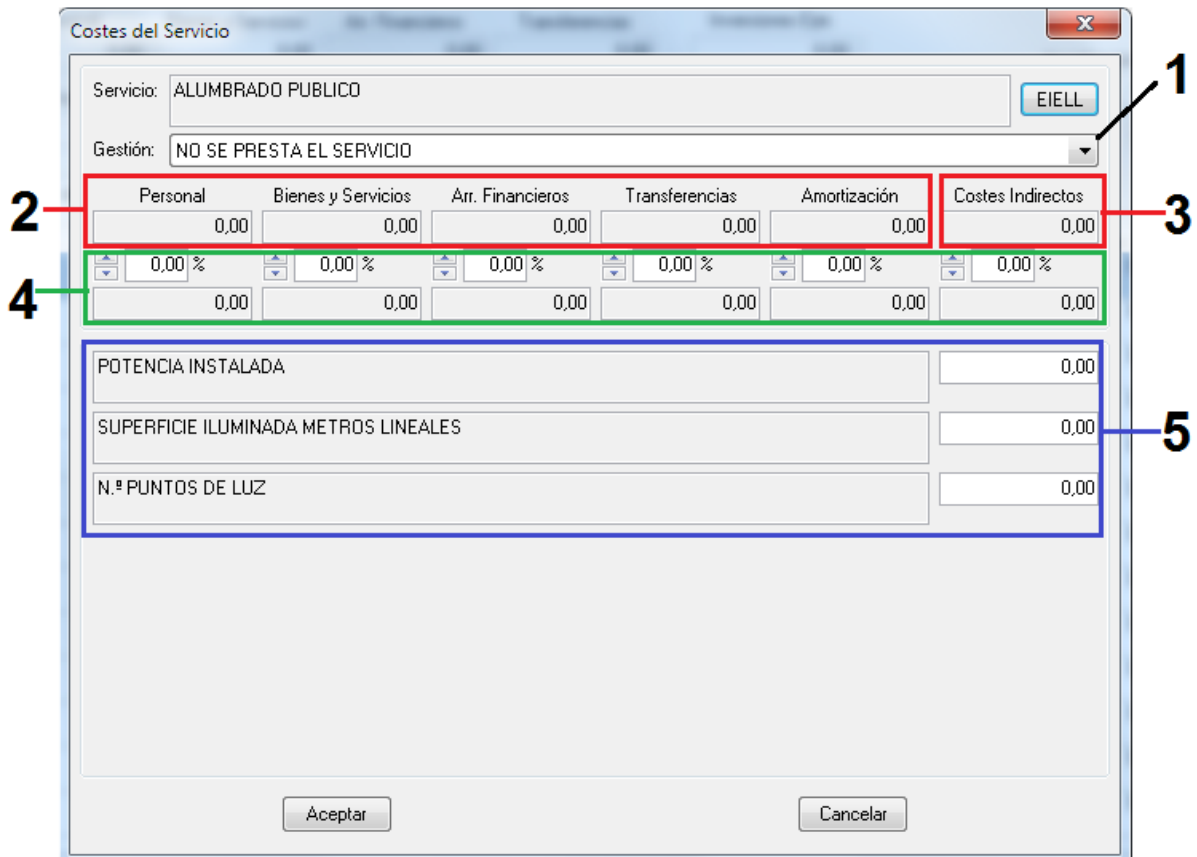

**1.- Tipo de Gestión.** Hemos de seleccionar el tipo de gestión en la que se presta el servicio. Los valores pueden ser:

- No se presta el servicio
- Directa por la entidad local
- Directa por organismo autónomo de la entidad local
- Directa por entidad pública empresarial
- Directa por sociedad mercantil local
- Indirecta mediante concesión, gestionando el concesionario el servicio a su riesgo y ventura
- Indirecta interesada, compartiendo con el empresario los resultados de explotación en la proporción fijada en el contrato
- Indirecta por concierto
- Indirecta por sociedad de economía mixta
- Mancomunada/comarcal/por la Diputación/otro tipo de agrupación municipal
- Mancomunada/comarcal/por la Diputación/otro tipo de agrupación municipal + otra forma de gestión
- Convenio de colaboración interadministrativo
- Consorciada
- Consorciada + otra forma de gestión (\*)
- Otro tipo de gestión

**2.- Obligaciones reconocidas por Área, clasificadas por tipo de gasto**. Indicamos aquí de nuevo los importes liquidados por Área, para repartir entre los servicios de dicho Área.

**3**.**- Obligaciones reconocidas del Área 9, para gastos indirectos.** Indicamos el importe de las Obligaciones reconocidas del Área 9, susceptibles de ser utilizadas en los distintos servicios, independientemente del área al que se adscriban, para el cálculo de los costes indirectos aplicables a dicho servicio.

**4. Porcentajes aplicables.** Mediante la aplicación de los porcentajes que estimemos para cada servicio, sobre las obligaciones reconocidas del tipo de gasto, podremos realizar un cálculo muy aproximado de los costes de un servicio. Esta pantalla controla que las cantidades a repartir de las obligaciones reconocidas entre los servicios de un área nunca sobrepasen el total para ese Área. Igualmente, en los Costes indirectos, controla que la suma destinada en todos los servicios, nunca sobrepase el total destinado a ello. Hemos tenido en cuenta estas limitaciones ya que los datos relativos a la Liquidación del Presupuesto ya ha sido remitida a Hacienda.

**5.- Unidades de referencia.** Se indican las unidades de referencia pedidas en los distintos servicios, tal como figuran en los formularios que el Ministerio ha habilitado. Al igual que en la pantalla anterior, disponemos de un enlace directo a la página de la Encuesta de Infraestructuras y Equipamientos de las entidades locales, en el botón "EIELL" situado a la derecha del nombre del servicio.

Al "Aceptar", guardamos los valores que hayamos indicado para este servicio.

### **Ayudas para el cálculo.**

Para tener la información precisa y realizar correctamente el cálculo de los costes de los servicios, se recomienda disponer de la siguiente información:

1.- Listado de la Ejecución Presupuestaria de Gastos del Presupuesto Corriente que se encuentra en el menú Listados->Ejecución Presupuestaria.

2.- Listado de la Ejecución Presupuestaria de Ingresos del Presupuesto Corriente que se encuentra en el menú Listados->Ejecución Presupuestaria, para tener referencia de los derechos reconocidos de aquellos servicios regulados por Tasas y Precios Públicos.

3.- Libro Auxiliar Mayor de Conceptos de Gastos, que se encuentra en el menú Listados->Libros->Auxiliar Mayor de Conceptos de Gasto. Con él podemos determinar más detalladamente los cálculos de los distintos servicios.

**En los próximos días publicaremos un ejemplo práctico de cálculo de coste de los servicios en nuestra página [http://www.gestionlocal.es](http://www.gestionlocal.es/)**

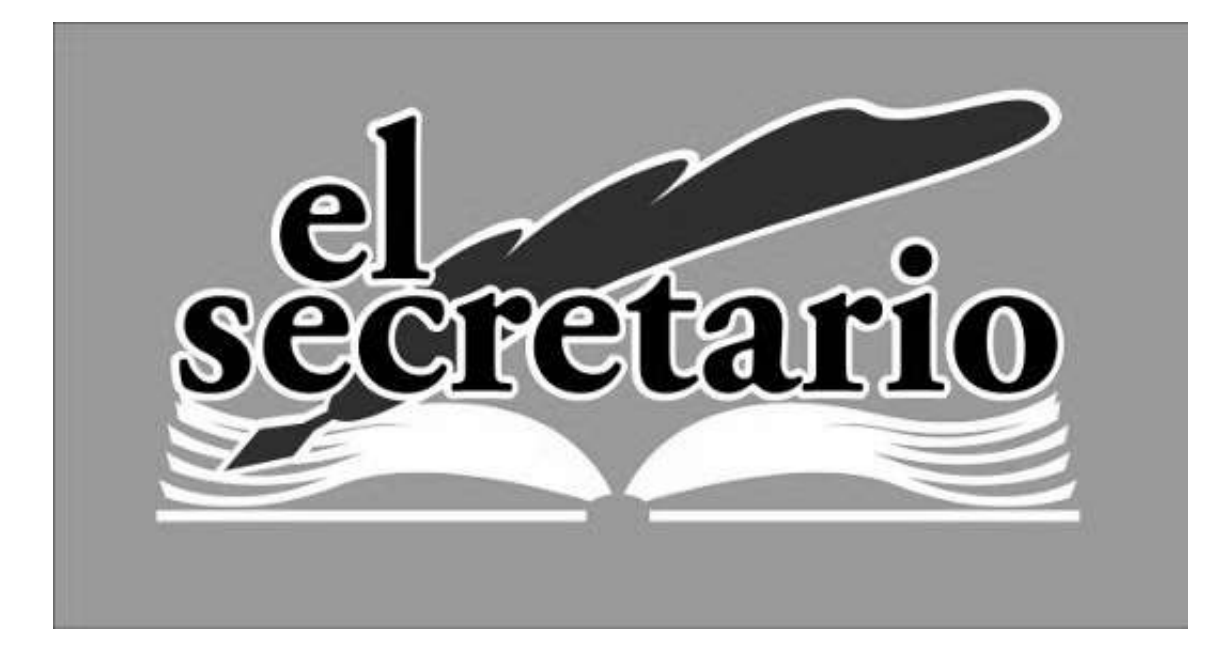

C/ Norberto Cuesta Dutari, 5 Bj. 37007 – Salamanca Telf.: 923 280 646 Fax.: 923 213 354 [www.elsecretario.com](http://www.elsecretario.com/) informatica@elsecretario.com